# <span id="page-0-0"></span>Kódolás és IT biztonság (VIHIBB01) Laboratóriumi gyakorlat

# Szoftverek biztonsági tesztelése

# Szerző: GAZDAG András és KOLTAI Beatrix

# [유] 음부

2023. szeptember 27.

# Tartalomjegyzék

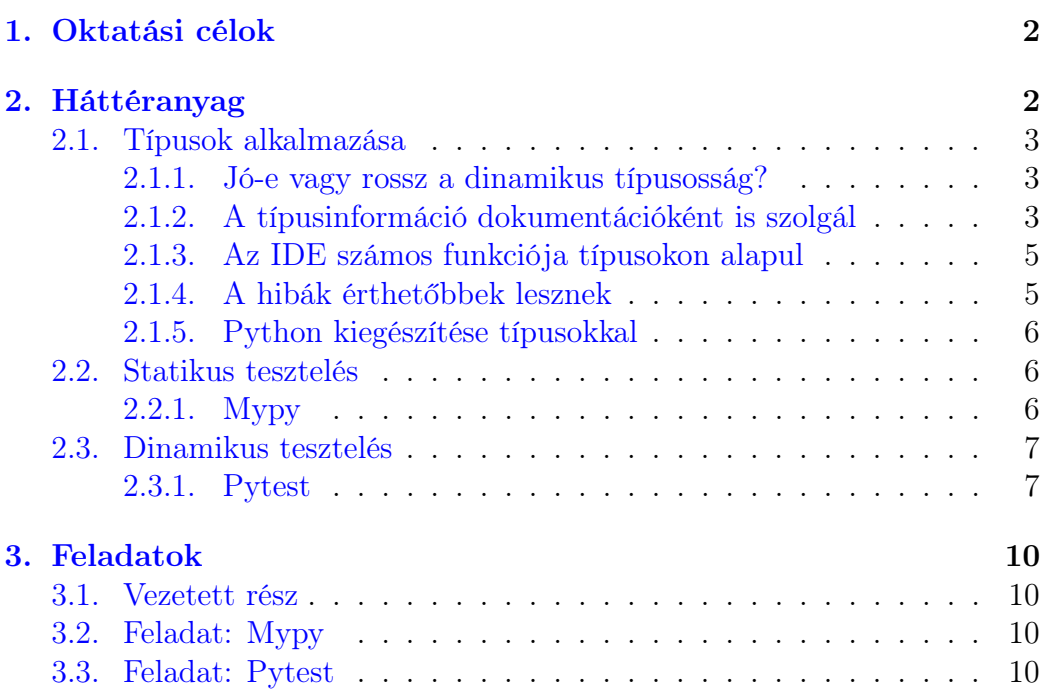

## <span id="page-2-0"></span>1. Oktatási célok

Ezen a laboratóriumi gyakorlaton a széles körben elterjedt biztonsági tesztelési technikákat mutatjuk be. A megismert statikus és dinamikus tesztelési technikák hatékony eszközök a szoftverekben előforduló hibák azonosítására, és ezáltal az általános biztonság növelésére. A feladatok során a korábban, az input validációs mérésen megismert alkalmazás tesztelését kell elvégezni. Ennek során egy hibákat tartalmazó implementációból kell kiindulni, és az egyes módszerek segítségével folyamatosan javítani az alkalmazást. A laboratóriumi gyakorlat elvégzésével a résztvevő képessé válik a legfontosabb tesztelési technikák használatára szoftverfejlesztés során.

# <span id="page-2-1"></span>2. Háttéranyag

A szoftvertesztelés egy kiemelten fontos terület az implementáció során előforduló hibák kiszűrésére. Megfelelő tesztelések használatával jelentősen növelhető az elkészült termék minősége, és számottevően csökkenthető a hibákból adódó felhasználói problémák és egyéb anyagi veszteségek mértéke.

A szoftvertesztelésnek több célja is van:

- Funkcionális tesztelés során azt ellenőrizzük, hogy a szoftver a meghatározott specifikációnak megfelelően működik-e. Ebben az esetben a követelményekből szisztematikusan levezetett tesztek segítségével nagy bizonyossággal megállapíthatjuk, hogy az elkészült szoftver teljesíti az összes elvárást.
- Ezzel szemben *biztonsági tesztelés* esetén arról szeretnénk megbizonyosodni, hogy az alkalmazás a funkcionális tesztelés során nem ellenőrzött, összes többi esetben is elfogadhatóan működik. Mivel kimerítő tesztelés a végtelen lehetséges esetszám miatt nem megvalósítható, ezért sikeres biztonsági tesztelést végezni egy jóval nehezebb és több szakértelmet ígénylő tevékenység. Szerencsére a statisztikák alapján a biztonsági hibák döntő többsége hasonló okokra vezethető vissza, így a leghasznosabb tesztelési módszerek elsajátításával hatékony eredmények érhetőek el ezen a területen is. A biztonsági tesztelési technikákat statikus vagy dinamikus elemzésekként csoportosíthatjuk.

A hatékony biztonsági teszeléshez nagyban hozzá tud járulni, ha típusos nyelvet használunk a fejlesztés során. Első sorban a statikus elemzők számára jelent ez előnyt, mivel a típusok elemzésével pontosabb információkkal tudják segíteni a fejlesztést. Ennek ellenére, a típusos nyelvek használata egy régre visszanyúló vita a szakmában, amiről a mai napig nincs egyértelmű álláspont.

#### <span id="page-3-0"></span>2.1. Típusok alkalmazása

#### <span id="page-3-1"></span>2.1.1. Jó-e vagy rossz a dinamikus típusosság?

Erre a kérdésre nincs végleges válasz<sup>[1](#page-0-0)</sup>. A projekttől és annak céljaitól függ, hogy egy dinamikus típusokat használó nyelv megfelelő választás-e a probléma megoldására. A Python például egy dinamikusan típusos nyelv, nem pedig statikusan típusos. Ez azt jelenti, hogy a Python-interpreter nem ismeri az objektumok típusát a tényleges kódfuttatás előtt.

- A dinamikus típusokat legtöbbször script nyelvekben használják, mint például a Ruby, JavaScript, MATLAB, stb.
- A spektrum másik oldalán a statikusan típusos, általában fordított, nem pedig interpretált nyelvek találhatóak. A statikusan típusos nyelvek közé tartozik például a Fortran, a C, a C++ vagy a Java.

Mivel a Python dinamikusan típusos nyelv, a Python-értelmezőnek nem kell ismernie a kezelendő objektumok típusát az inicializálásuk előtt. Egy objektum típusa függhet például egy olyan értéktől, amelyet csak futásidőben tudunk meg, ezért a Python-értelmező csak dinamikusan következtet a típusra. A Python esetében a dinamikus típuskezelés nagy mozgásteret ad a programozónak. Azonban ennek a rugalmasságnak is van néhány hátulütője. Tipikusan mikor már elég nagy méretű a kódbázis, akkor hasznossá válik a típusok bevezetése, amely számos előnnyel járhat. Ezek közül mutatunk be párat a következő néhány példa segítségével.

#### <span id="page-3-2"></span>2.1.2. A típusinformáció dokumentációként is szolgál

A típusok dinamikus jellege miatt a Python függvények paraméterei bármilyen objektumot elfogadhatnak, függetlenül annak típusától. A következő kódrészlet emiatt tökéletesen helyes:

```
def append_to_container (c, e) :
2 # Code of the function
```
<sup>1</sup><https://cerfacs.fr/coop/python-typing>

Egy ilyen kódrészlet láttán felmerül a kérdés, hogy meg lehet-e 100%-os bizonyossággal mondani, hogy hogyan kell használni ezt a függvényt anélkül, hogy látnánk a függvény megvalósítását? Nem. Itt van két "érvényes", de egymással összeegyeztethetetlen módja a függvény használatának:

```
# First possibility
2 | c = [1, 2]3 \mid e = 3append\_to\_container(c, e)5 # c is modified in - place in the function and the
6 # function does not return any value
7
8 \mid # Second possibility
9 \mid c = [1, 2]10 \text{ } e = 311 \vert new_c = append_to_container (c, e)
12 # c is copied internally by the function and a modified
13 # copy is returned.
```
Az egyik esetben a függvény helyben változtatja meg a bemeneti paraméterként kapott tömböt, másik esetben viszont visszatér a módosítottal. Az append\_to\_container függvény fejlécéből nem lehet kitalálni, hogy melyik a helyes használat a kettő közül. Erre a problémára egy lehetséges megoldás az lenne, ha a függvényt dokumentációval látnánk el, például egy docstringgel:

```
1 def append_to_container (c, e):
2 WALCO I'' Modify c in-place to append e at the end of the
     container ."""
3 # Code of the function
```
Ez viszont további problémát vet fel: a docstringek (és általában a dokumentációk) gyakran elavulnak, nincsenek karbantartva, vagy egyszerűen csak nincsenek megfelelően megírva és nem tartalmazzák a megfelelő információt. Erre példa a következő részlet:

```
# Example of a useless docstring. The docstring only repeats
2 \nmid # informations already in function or arguments names.
3 def append_to_container (c, e):
4 \mid """ Append element e to the contained c."""
5 # Code of the function
```
A docstringek alkalmazásának a legnagyobb hátránya viszont, hogy azok nem elemezhetőek automatizált eszközökkel, például integrált fejlesztőkörnyezetekkel (IDE) vagy kódelemző programokkal, kivéve, ha nagyon szigorú formázási szabályokhoz igazodnak (pl [Sphinx formátum,](https://sphinx-rtd-tutorial.readthedocs.io/en/latest/docstrings.html#the-sphinx-docstring-format) [Google formátum](https://sphinxcontrib-napoleon.readthedocs.io/en/latest/example_google.html) vagy [Numpy formátum\)](https://sphinxcontrib-napoleon.readthedocs.io/en/latest/example_numpy.html#example-numpy).

#### <span id="page-5-0"></span>2.1.3. Az IDE számos funkciója típusokon alapul

A következő funkciók működéséhez kifejezetten előnyös, ha típusokkal van ellátva a kód:

- Dokumentáció megjelenítése tooltippekben.
- Hibák vagy figyelmeztetések megjelenítése, ha az adott típus nem egyezik az elvárt típussal.
- A "Go to type definition" funkció alkalmazása egy új kódbázis felfedezésekor.

#### <span id="page-5-1"></span>2.1.4. A hibák érthetőbbek lesznek

Ha előzetesen tudjuk, hogy egy változónak milyen típusúnak kell lennie, akkor futás közben, a változó értékadásakor ellenőrizhetjük, hogy a változóhoz rendelt objektum megfelelő típusú-e.

```
def count_bit_number(i):
2 return i.bit_length()
3
4 \mid a = count\_bit\_number(3) # result is 2
5 \mid b = count\_bit\_number(1.0) \# error
```
A fenti kódrészlet utolsó sora hibát okoz:

AttributeError: 'float' object has no attribute 'bit\_length'

ahol, ha a Python tisztában lett volna azzal, hogy a count\_bit\_number függvény csak egész számokat fogad el bemenetként, a hibaüzenet valami olyasmi lehetett volna, mint például

```
TypeError: 'count_bit_number' got a 'float', expected 'int'
```
ami már sokkal könnyebben érthető.

#### <span id="page-6-0"></span>2.1.5. Python kiegészítése típusokkal

Az előző részben láttuk, hogy mikor és miért éri meg típusokat használni. Ahelyett viszont, hogy a Python típus kezelési rendszerét egy az egyben megváltoztatták volna (ami rengeteg nemkívánatos következménnyel és bonyodalommal járt volna), a Python fejlesztői a típusmegjelölések bevezetése mellett döntöttek (type annotations, típus annotációk), a [PEP 484](https://peps.python.org/pep-0484/) keretében.

Fontos, hogy az annotáció elnevezés arra utal, hogy a Python-értelmező a típusinformációkat nem használja fel. A típus annotációk a Python-értelmező számára olyanok, mint a megjegyzések, nem kerülnek feldolgozásra.

A típus annotációk használatáról jó összefoglaló olvasható a [mypy könyv](https://mypy.readthedocs.io/en/stable/cheat_sheet_py3.html)[tár oldalán](https://mypy.readthedocs.io/en/stable/cheat_sheet_py3.html) valamint a hivatalos [python dokumentációban.](https://docs.python.org/3/library/typing.html)

#### <span id="page-6-1"></span>2.2. Statikus tesztelés

A statikus elemzések nem hajtják végre a programokat, csak azok forráskód szintű utasításait vagy gépi kódját "olvassák" végig és értelmezik. Az elemzés az utasítások egy memóriabeli reprezentációján történik. Ezek a technikák jól skálázódnak és nagy kódbázist is képesek kezelni. Hátrányuk, hogy nem férnek hozzá futási idejű információkhoz, ezért gyakran adnak hamis pozitív válaszokat: olyan kódrészleteket is sérülékenynek jelölhetnek, amik a valós életben sosem futnának le vagy sosem lehetne hibát kihasználni bennük.

#### <span id="page-6-2"></span>2.2.1. Mypy

A [Mypy](https://github.com/python/mypy) egy statikus típusellenőrző Pythonhoz, amely képes a típusinformációk alapján hibákat azonosítani. A típusellenőrzők segítenek biztosítani, hogy a változókat és függvényeket helyesen használjuk-e a kódban. Ezzel a problémák egy részét már futtatás nélkül, statikus elemzők segítésével is ki lehet szűrni. A következő példa bemutat egy lehetséges hibát, ami a Mypy segítségével könnyen megtalálható:

```
number = input ("What is your favourite number?")
2 \# error: Unsupported operand types for + ("str" and "int")
3 print ("It is", number + 1)
```
A típusjavaslatok hozzáadása nem zavarja a program futtatását. Ezekre az információkra úgy érdemes gondolni, mint a megjegyzésekre. A Pythonértelmező mindig képes az alkalmazást futtatni, még akkor is, ha a Mypy hibát jelez, bár ilyen esetben valószínűleg egy futásidejű probléma fog jelentkezni.

A Mypy-t úgy tervezték, hogy fokozatosan lehessen hozzáadni a kódhoz típusinformációkat, nem szükséges a kód egészét egyben annotálni. Emiatt a gyakorlatban könnyen hasznosítható. Támogat olyan funkciókat, mint a típuskövetkeztetés (type inference), a generikusok (generics), a hívható típusok (callable types), a tuple típusok (tuple types), a union típusok (union types), a structural subtyping, és még sok más. A Mypy használatával a programok könnyebben érthetővé és karbantarthatóvá válnak.

#### <span id="page-7-0"></span>2.3. Dinamikus tesztelés

A dinamikus tesztek végrehajtás közben elemzik a szoftvert. Emiatt hozzáférnek a futásidejű információkhoz, így jóval pontosabb elemzést tudunk velük végezni. A dinamikus tesztek jellegéből fakadóan egy-két dologra figyelni kell:

- nehezen skálázódnak, mivel a teszteket gyakran manuálisan kell megírni.
- ha nem fedjük le a bemenetekkel az összes lehetséges lefutást, a nem futtatott kódrészletnek a biztonságáról nem tudunk semmit megállapítani.
- a statikus elemzéshez hasonlóan, ez is adhat hamis negatív eredményt, és nem garantálható, hogy az összes sérülékenységet meg lehet vele találni.

#### <span id="page-7-1"></span>2.3.1. Pytest

A Pytest egy dinamikus tesztelésre készített Python alapú tesztelési keretrendszer, amely tesztkódok írására és végrehajtására szolgál. A Pytest előnyei a következők:

- A Pytest ingyenes és nyílt forráskódú.
- Egyszerű a szintaxisa, emiatt a Pytestet nagyon könnyű elkezdeni használni.
- A Pytest több tesztet is képes párhuzamosan futtatni, ami csökkenti a tesztcsomag végrehajtási idejét.
- A Pytest automatikusan megtalálja a test\_\*.py kezdetű vagy \*\*\_test.py végződésű fájlokat.
- A Pytest lehetővé teszi, hogy a teljes tesztcsomagnak csak egy részhalmazát futtassuk vagy kihagyjuk a végrehajtás során.

A tesztek elkészítése során a fájlneveknek "test"-el kell kezdődniük vagy végződniük, mint például test\_pelda.py vagy pelda\_test.py, ahhoz, hogy a Pytest automatikusan megtalálja őket. Ha a tesztek egy osztály metódusaiként vannak definiálva, az osztály nevének "Test"-tel kell kezdődnie (például: TestOsztaly. Ilyen esetben, az osztálynak nem lehet \_\_init\_\_ metódusa. Az osztályon belül a függvények neveinek szintén "test\_"-tel kell kezdődniük. Az olyan metódusok, amelyek neve nem felel meg ennek a mintának, nem lesznek tesztként végrehajtva.

```
# Tesztelendo fuggveny a muveletek.py fajlban
2 | def osszeg (szam1, szam2):
3 """ Visszaadja ket szam osszeget """
4 return szam1 + szam2
```

```
1 # Teszteset definicioja a test_peldak .py fajlban
2 import pytest
3
4 def test_osszeg () :
5 assert osszeg(1, 2) == 3
```
#### Példa 1. Pytest használata

Ezután a pytest paranccsal tudjuk lefuttatni a teszteket, vagy az egyes teszteket külön-külön, például a pytest test\_peldak.py paranccsal.

Ennek hatására a pytest automatikusan megtalálja a teszteket a mappában, vagy a megadott fájlon belül. Megkeresi a test kezdetű fájlokat és az azokban található  $\tt test$  kezdetű függvényeket. Az [1.](#page-9-0) képen $^2$  $^2$  is látszik, hogy a Pytest a sikeres tesztet zöld ponttal jelöli, a sikertelen tesztet piros F-vel. Ezen felül jelzi, hogy hány teszt ment át vagy volt sikertelen.

<sup>2</sup>[https://circleci.com/blog/testing-flask-framework-with-pytest/](https://circleci.com/blog/testing-flask-framework-with-pytest/#c-consent-modal) [#c-consent-modal](https://circleci.com/blog/testing-flask-framework-with-pytest/#c-consent-modal)

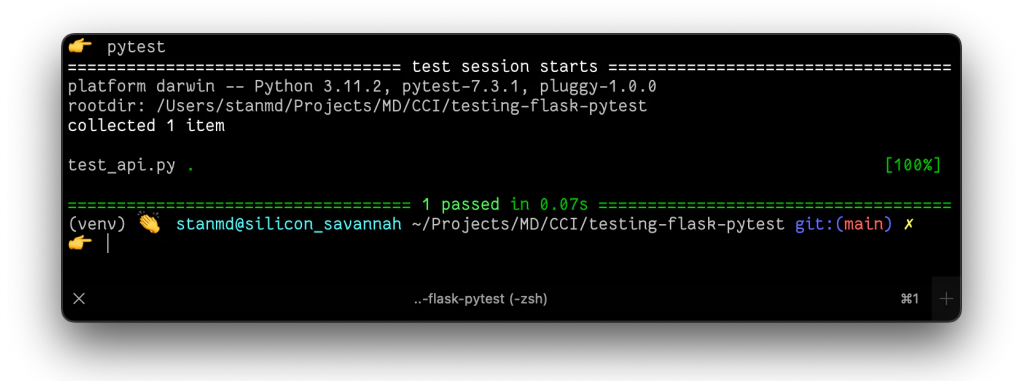

<span id="page-9-0"></span>1. ábra. Pytest futtatása

```
1 import pytest
2 @pytest . fixture
3 def client ():
4 """ Configures the app for testing
5
6 Sets app config variable ''TESTING'' to ''True''
7
8 : return: App for testing
9 " """"
10
11 #app.config ['TESTING'] = True
12 client = app.test_client()
13
14 yield client
```
Példa 2. Tesztelhető komponens használata

A fenti példában látható @pytest.fixture annotáció megmondja a pytestnek, hogy a következő függvény létrehoz (a yield parancs segítségével) egy tesztelésre szánt alkalmazást. Ebben az esetben a függvény nem csinál túl sok mindent, de akár ideiglenes adatbázisfájlokat is konfigurálhat, vagy beállíthat konfigurációkat a teszteléshez (pl. a kikommentelt app.config  $\text{sort}$ <sup>[3](#page-0-0)</sup>.

<sup>3</sup>[https://codethechange.stanford.edu/guides/guide\\_flask\\_unit\\_testing](https://codethechange.stanford.edu/guides/guide_flask_unit_testing.html)

# <span id="page-10-0"></span>3. Feladatok

A laborgyakorlat egy vezetett és két önálló feladatból áll. Mindkét fázisban először egy statikus, majd egy dinamikus tesztelési technika bemutatása és kipróbálása a cél.

## <span id="page-10-1"></span>3.1. Vezetett rész

A példa alkalmazáson keresztül demonstráljuk a mypy valamint a pytest használatát.

## <span id="page-10-2"></span>3.2. Feladat: Mypy

A feladat során a cél, hogy az előző mérésből megismert CIFF osztályt lássa el olyan típusinformációkkal, amik segítik a fejlesztést. Ehhez hajtsa végre a következő lépéseket:

- A ciff.py fájlban az \_\_init\_\_ függvény paramétereit és változóit lássa el típus információkkal!
- A projekt mappából futtassa a mypy alkalmazást a következő paranccsal:

```
mypy --config-file mypy.ini src/ciff.py
```
• Ha a mypy jelez valamilyen hibát, akkor javítson az annotációkon, amíg hiba nélkül le nem fut az ellenőrzés!

## <span id="page-10-3"></span>3.3. Feladat: Pytest

A feladat során a pytestet alkalmazva dinamikus tesztelést kell végrehajtani:

• Első lépésként futtassa le a teszteket, és a kimenet alapján értékelje, hogy a tesztek helyes vagy helytelen eredményt adnak. A tesztek futtatása így lehetséges:

```
pytest test_ciff.py
```
- Mint láthatja, egy teszt hibás eredményt adott: az invalid5.ciff fájl feldolgozása során az alkalmazás helyesnek tekintette a fájlt, pedig az valójában nem az. Javítsa ki a ciff.py fájlban a hibát: a hibaüzenet alapján implementálja a hiányzó ellenőrzést!
- Futtassa újra a teszteket, és ellenőrizze, hogy most már minden teszt helyes eredményt ad-e!
- Vizsgálja meg a tesztesetek futása során keletkezett log üzeneteket, hogy biztos minden eset megfelelően működik-e! Ha talál olyan esetet, ami bár helyes eredménnyel tér vissza, de mégsem hibátlanul fut le, akkor keresse meg szintén a ciff.py fájlban a problémát, és implementáljon további ellenőrzéseket.
- Az összes probléma kijavítása után futtassa ismét a pytest parancsot a korábbiakhoz hasonló módon, és ellenőrizze, hogy most már minden teszt megfelelően működik!